# **Perguntas e Respostas**

### *P - O Que é preciso ter para usar o UniQWK?*

UniQWK precisa de Windows 3.1 e no mínimo 3 Mb de memória. Quanto a CPU pode ser mesmo um 286, desde que tenha memória suficiente. UniQWK é rápido o suficiente para rodar mesmo em um SX de 16Mhz porque é todo escrito em 'C'. É desejável, mas não imprescindível, que você tenha uma placa de som com suporte a MIDI e a execução de WAV's. Para um uso confortável, recomenda-se 4Mb ou mais.

### *P - Eu gosto mais do 'meu' editor, posso usar?*

Sim, você pode usar qualquer editor externo com UniQWK, aliás esta é uma característica única entre os leitores de mensagem para Windows. Você pode usar qualquer editor tanto em DOS quanto em Windows para editar suas mensagens. Para isso, basta colocar o nome do editor desejado e dizer se ele trabalha com o CP1007 (Windows) ou não. Lembre-se apenas que o editor tem que gerar um arquivo de texto 'puro', sem caracteres de controle.

### **P - Quais são os diretórios criados pelo UNIQW???**

Ao ser instalado, ele criará:

c:\uniqwk -> conterá o pacote executável, o dicionário e os arquivos de configuração de BBS (um para cada BBS acessado).

c:\uniqwk\ata -> conterá os arquivos recebidos via attach;

c:\uniqwk\mid -> as MIDI's salvas irão para este diretório;

c:\uniqwk\wav -> as WAV's recebidas e salvas;

c:\uniqwk\msg ->as mensagens salvas como texto e os folders;

... $\text{For}\ \text{me} \rightarrow \text{folder com as mensagens enviadas para você.}$ 

...\replay -> folder com todos os replays dados por você

Além destes diretórios, o programa cria, em tempo de execução, o diretório c:\uniqwk\uniwrk Este diretório não pode ser usado para mais nada, pois todos arquivos aqui colocados são automaticamente apagados pelo UniQWK .

### **P - Por que o meu UniQWK não funciona mais? Quando vou abrir um arquivo .qwk recebo a msg "can't create output file"?**

Normalmente essa mensagem aparece quando ele não encontra o diretório especificado para salvar um arquivo. Outro causa um pouco mais rara deste erro pode ser o DISCO CHEIO!

#### **P- Como faço para registrar o UNIQWK???**

Você baixa do seu BBS o arquivo UNIQWK42.ZIP. Instala e usa. Se confimar que atende as suas necessidades, você pega o arquivo SENDME.TXT que se encontra dentro do referido ZIP, complementa as informações solicitadas,

como nome, endereço, forma de pagamento, etc e envia para a UniKEY. Se você desejar fazer seu registro via E-mail, voce pode usar a opção registration/register no menu set e criar uma mensagem que será enviada diretamente para "jbotelho@ax.apc.org" pela Internet ou para thomas.bradford@bmtmicro.com caso você esteja fora do Brasil. Se você for de algum BBS servido pela "Ponte-Aérea" conferência nacional mantida por diveresos BBSs, ou pela conferência "UniKEY" pode também enviar msg para deretamente para "Júlio Botelho". Após processado seu registro você receberá um código e um número de série, informe esses dados usando a opçao registration/enter key no menu set, saia do programa, na próxima vez que voce iniciar o UniQWK o uso de taglines estará liberado e ele não mais lhe pedirá para registrar.

# **P - Como mando uma mensagem para alguém?**

Clique no botão que tem um ícone de uma folha em branco ou digite simplesmente "E". Abrir-se-á a tela do editor onde você escreve sua mensagem e salva usando o menu ou os botões desta segunda tela.

# **P - Como respondo uma mensagem recebida?**

Estando com a mensagem na tela, clique no botão com o ícone de uma folha escrita ou use a tecla de atalho "R". Apague o que não interessar, não se esquecendo de deixar um mínimo de "quote" (resto da mensagem original) para o destinatário "lembrar" de qual assunto você fala.

# **P - Como mando uma mensagem que recebi para outro destinatário?**

Use o botão de "forward" e fica lá na direita. Na mensagem original é colocado um cabeçalho ("header") indicando de quem para quem era a mensagem originalmente, e na caixa de diálogo que se abre, há uma opção para você marcar se envia direto como está ou você quer editá-la (fazer anotações) antes.

# **p - Como imprimo uma mensagem que esteja na tela?**

Basta clicar no botão que tem uma impressora.

# **P - Ao clicar no ícone da impressora, a msg foi impressa em caracteres bastante diminutos, ocupando cerca de 1/6 de folha A4...**

No menu **Set/Settings/Miscellanea** existe um quadrinho : "Use display font to print message". Desabilite-o que os caracteres voltam ao normal na impressora. Em alguns casos os fontes usados no display dão melhor resultado, principalmente se você estiver usando um conjunto de caracteres não disponível normalmente no Windows (ex MAC).

# **P - Como eu faço pra colocar um cabeçalho em todas minhas respostas?**

O UniQWK insere, automaticamente, uma primeira linha no seu "reply". Essa linha pode ser configurada em **Set/ Settings/ Reply/Options/ First Line**.

### **P - Como copio um trecho de uma mensagem para outra?**

Selecione a mensagem que voce quiser, marque o texto usando o botão esquerdo do mouse e no menu **edit/copy to clipboard** copie o trecho selecionado para área de transferência ("clipboard) do Windows. Caso o trecho seja maior do que a área que aparece na tela, não precisa marcar texto nenhum, vá direto ao menu **edit/copy all msg** Vá para a mensagem em que quer inserir o texto. Posicione o cursor, clicando com o mouse no local desejado para colocar o texto e pressione CTRL+V. Pronto. O contúdo do clipboard é copiado quantas vezes você repetir esta operação. Se você quiser mover texto dentro da janela do editor, use a opção CUT (recortar) que são as teclas CTRL + X e a seguir PASTE (CTRL + V).

 Todas as teclas de atalho mencionadas neste item, tem seus correspondentes botões na tela de mensagem. Passe o mouse por cada um e leia seu significado na barra de status (rodapé).

### **P - Eu posso mandar a mesma mensagem para mais de uma pessoa no BBS?**

Pode. Você edita a mensagem e, depois de salvá-la, abre a janela de "replies" (botão REP), e dá um Copy na mensagem.

# **P - E para outro BBS?**

Pode-se mandar a mensagem para um folder ou salvá-la como texto (Menu **File/Save clipboard/As text**) fechar o pacote de uma BBS, abrir o de outra e incluir o arquivo .txt salvo. Ou se você salvou para um folder, após fechar o pacote QWK basta você abrir o folder e enviar as mensagens para quem voce deseja.

#### **P - Como faço para mandar uma tela ANSI (telas coloridas) pelo UNIQWK?**

 Faça uma tela ANSI usando um editor apropriado para tal, Ex: TheDraw, que não ultrapasse 60 na largura. Vá no Menu File (sem abrir nenhuma msg) e selecione: **Send FIle/As text**

Preencha o "header" e dê OK. Aí se abre uma janela para você localizar o arquivo. Não se esqueça de trocar de \*.ZIP para "all files". Seleciona o arquivo que você criou e dê o OK.

Caso queira editá-la, para incluir uma música MIDI, por exemplo, vá no botão REP e clique na mensagem. Ela aparece na tela. Clique em Edit msg. Quando se abrir a tela de mensagens, clique no botão com a Nota Musical. Localize e inclua a MIDI. Antes de salvar, vá no Menu Music, e clique em PLAY. Se não tocar, não foi inserida devidamente e repita o processo. Se tocar, salve a mensagem.

Importante: Para a edição deste arquivo com comandos ANSI é necessário que a opção de "strip ANSI codes" no menu de configuração de respostas esteja desabilitada

#### **P - Eu desci um pacote .QWK. defeituoso, como faço para pegar as**

#### **mensagens que foram perdidas???**

No UNIQWK você pode enviar para o BBS uma mensagem reprogramando o empacotador de mensagens (Cam-Mail, Qmail, ou compatível), ou seja você pode posicionar ("setar") os ponteiros de uma conferência para pegar as mensagens que perdeu , pois estão todas guardadas no BBS. Existem 2 maneiras , uma de dentro do BBS (Veja como na documentação do seu BBS) e outra enviando uma mensagem via UniQWK .

Para pegar as 300 msg's anteriores de uma conferência por exemplo, pegue o número da ultima mensagem que leu da conf. 199 subtraia 300 (por exemplo) . No UniQWK vá ao menu Set/Door Control . Ative no Set Pointer a conferencia "X" e no MSG o número que conseguiu da subtração (última-300) . Dê um ADD e depois OK . O UniQWK gera uma mensagem PVT para o Cam-Mail que automaticamente resseta os ponteiros de acordo com o seu pedido .

Caso você tenha perdido o último pacote por exemplo, basta clicar o botão Reset all poiters, isto irá gerar uma mensagem setando os ponteiro de TODAS as áreas nas quais você recebe mensagem para o número da última mensagem recebida naquela área.

Dê um MAIL U (ou QWK U) para subir a mensagem e depois dê um MAIL D e pronto.

#### **P - Por que, a cada mensagem para mim, o UniQWK está tocando o beep do Windows?**

Porque você selecionou no **Set/Settings/BBS Options** a opção de "Beep on Personal Messages". Se você não quiser mais ser incomodado pelo beep, basta desativar essa opção.

### **P - Estou com a opção "beep on personal msgs" que anteriormente fazia apenas um "ding". agora toca um tempão...**

O "Beep on personal msg" toca o DEFAULT BEEP do Windows. Vá ao Control Panel do Windows, icone Sounds e selecione um som mais indicado para DEFAULT BEEP

### **P - Como faço para não ler mensagens de determinadas pessoas ou determinados assuntos?**

Entre na opção Set/Settings/Twit List e coloque os nomes de pessoa/assuntos que você deseaj excluir, deste modo todas as mensagens que forem enviadas por estas pessoas ou contiverem no campo "subject" o assunto indesejado serão automáticamente desabilitadas.

As mensagens desabilitadas são mostradas em CINZA na lista de mensagens e não são exibidas quando são usados comandos de troca de mensagem pelo teclado ou mouse. Esta lista pode manter até 32 nomes e 32 assuntos indesejados. A leitura de mensagens desabilitadas (cinza) apenas é possivel pela seleção direta na lista de mensagens. Existe uma lista para cada BBS, não se esqueça disto.

#### **P - Por que, quando vou subir minhas respostas, na tela do meu terminal**

#### **aparecem vários caracteres estranhos?**

Você esqueceu de iniciar o processo de envio do pacote de respostas (.REP). Cada software de emulação de terminal tem um conjunto de teclas ou sequência de comandos para iniciar o envio. O mais comum é o Page Up ou o File, Send. Isso muda de software para software. Consulte o manual ou help do seu emulador de terminal para saber como enviar um arquivo. Mais uma coisa: lembre-se de selecionar o protocolo corretamente. Você deve enviar o pacote de respostas ("replies") utilizando o mesmo protocolo especificado por você na configuração do programa ("door") de empacotamento.

### **P - Por que eu devo retirar os acentos das mensagens enviadas para a Usenet e Internet?**

As pessoas que acessam a Internet e Usenet pelas BBS's, utilizam-se de facilidades que não existem para o àqueles que acessam maquinas dedicadas em sistema UNIX. Os caracteres especiais e acentos, geram reações indesejadas (as vezes agressivas...) para estes usuários. Por isso é bom usar a opção de retirar de acentos nestas conferências.

### **P - Os endereços Internet e Usenet que extrapolarem os 25 digitos serão reconhecidos pelo UNIQWK. Digo isto porque, mesmo digitando-o, eu não o vejo inteiro no campo TO:??**

SIM! O que ocorre é que o software os coloca na primeira linha da mensagem. Embora você não o veja, ele está lá. Isso porque o "padrão" QWK só admitem endereços com até 25 digitos por isto estes endereços mais longos são colocados na primeira linha da mensagem.

# **P - As mensagens que recebo não cabem na janela, mesmo expandindo a tela toda.**

Selecione um fonte de tamanho menor.

#### **P -. Não consegui trocar fontes para visualizar msgs. (Queria a mesma do UNIQWK 3.3a).**

Para isto use o arquivo antigo, BCWTERM.FNT no lugar do atual com mesmo nome.

### **P - Como faço para alterar definifivamente o tamanho da janela do meu editor de REPLY?**

### **P - Sempre que a altero com o mouse, quando fecho e reabro ela fica pequena, ocupando menos de 1/4 da tela....**

No menu do editor, **options/margin,** acerte a largura e a indentação. Recomenda-se usar um valor entre 76 a 80 caracteres, pois ele vai dobrar a linha 8 caracteres (ou mais) antes do final. A alteração de largura feita com o mouse durante a edição de uma mensagem não é guardada.

# **P - A contagem da largura da linha do editor de replies está estranha...**

Ex: com a margem setada para 76, o Wrap acontece qdo se chega na

coluna 76, mas puxa para a linha seguinte texto que poderia ficar na anterior.

Esta margem é justamente para seu texto não ficar muito grande. Selecione a largura da janela em 80 que o texto vai dobrar em 72, deste modo fica tudo direitinho...

EX: Ajuste para 80 colunas e veja o exemplo a seguir:

### 0123456789 123456789 123456789 123456789 123456789 123456789 123456789 12 45 78 9

Na linha acima, quando digitei o último '9' é que a linha deu wrap e puxou para a nova linha desde o '12'. Se deletar UM ÚNICO caracter volta tudo a uma linha só. Experimente...

O limite para ativar o "wrap" é 80, mas uma vez ativado, ele vai dobrar na 70. Esta é apenas uma maneira de fazer a margem menor do que a largura do texto todo. O editor não é nada melhor que o Notepad, que tem no windows, ou seja é muito simples.

### **P - Ao fazer um reply, não aparece nenhuma tag e o botão Change Tag não está disponível...**

Tem que habilitar o quadrinho do "Use Taglines" e dar o nome do arquivo (por ex. : UNIQWK,TAG) , se estiver já habilitado verifique se o seu nome/numero de registro aparece no quadro **help/about**, se não procure o alguém do UUG/Suporte para resolver o problema.

OBS: Não nos responsabilizamos por perda de dados provocados por versões alteradas do UniQWK onde taglines estão habilitadas mesmo em cópias não registradas.

### **P - Eu quero mandar minha "assinatura", e toda as vezes tenho que escrever meu nome inteiro, etc..etc.. tem um meio de fazer isto de forma automática?**

Especifique um arquivo texto qualquer (desde que esteja no diretório do UNIQWK) no menu **Set/Settings/Options** e coloque no campo OR Insert File o nome do arquivo texto da sua assinatura ."

Esta assinatura poderá ser facilmente "roubada" de uma mensagem: Experimente chegar com o mouse na linha de uma assinatura e clicar . O cursor vira um acruz e você pooderá marcar o Texto . No menu **Edit/Copy** to Clipboard e depois no menu **File/Save ClipBoard** , salvará a assinatura roubada, depois é só editá-la .

# **P - Como se faz pra colocar uma música MIDI na mensagem?**

Na janela do editor, aperte o botão com a Nota Musical ou no menu **Music/Insert** e escolher a música, respeitando o limite de 16Kb. Outra maneira é ir até a opção Music e clicar PLAY. Ela começa a tocar e aí você Salva a mensagem, ouvindo-a.

### **P - É possível colocar uma MIDI e uma WAV na mesma mensagem?**

Não. Uma solução, é utilizar um "Colis Postaux", e enviar, nele, quantas músicas MIDI e sons WAV você quiser.

### **P - Poxa, o UNIQWK não tocou uma musica que eu ouvi pelo "MIDIA PLAYER", Porque???**

As MIDIs podem tocar de duas maneiras: ou por acesso direto as funções de MIDI ou pelo comandos de multimídia (MCI). O UniQWK usa a última para tocar midis, por isto é possivel que um programa toque midi e o UniQWK não. Basta a interface de MCI estar mal configurada, provavelmente é este o caso.

### **P - Por que, ao receber uma mensagem com música, algumas vezes recebo uma mensagem de "MCI Error"?**

Alguns BBSs trabalham com um sistema de eco de mensagens. Eles usam um programa de NetMAIL para fazer essa troca. Cada SysOp limita o número máximo de linhas que uma mensagem pode ter e o seu tamanho máximo em Kb a fim de evitar problemas no BBS e nos leitores de mensagem. Quando o UniQWK insere uma MIDI ou um WAVE ao final da mensagem, ele aumenta o tamanho da mensagem, pois este arquivo vai "de reboque". Quando a mensagem passa pelo NetMAIL, se ela for maior que o tamanho estipulado pelo SysOp do seu BBS, o NetMAIL trunca a mensagem. Quando você vai ler a mensagem no UniQWK, ele sabe que a mensagem tem uma MIDI ou WAVE e extrai para tocar, só que a MIDI ou o WAVE foram truncados no NetMAIL, causando o "MCI Error" Para minimizar estes problemas vá ao menu **Set/Settings/Replay** e limite o numero de linhas a 120, no máximo.

Essa é a causa mais comum dos "MCI Errors". Ele pode ser causado, também, por um erro na codificação para anexar à mensagem causado pela estutura do header da MIDI. A solução para ambos os casos, é solicitar o reenvio da MIDI ou WAVE por "Colis Postaux" ou XXEncode. Lembre-se de informar-se, junto ao seu SysOp, o tamanho máximo da mensagem, para pedir para quem for lhe enviar setar no **Set/Settings/Reply, Options/Max Lin** um valor MENOR que o máximo estipulado pelo SysOp.

# **P - Por que, quando o UniQWK está tocando uma música e eu troco de mensagem, aparece no rodapé da janela, a mensagem "Received MIDI Queued..."?**

Quando o UniQWK recebe a ordem de tocar uma música, ela é colocada em uma fila ("queue") para ser tocada na sua vez. Se a fila estiver vazia e não tiver música sendo executada, a música é executada imediatamente, caso contrário ela é colocada na fila, ou seja o UniQWK recebe a fila de MIDI.

### **P - Por que, quando vou tocar uma música no UniQWK, aparece a mensagem de "PLAY - O dispositivo já está sendo utilizado" ou algo parecido?**

Algum outro dispositivo já está utilizando o MCI Midimapper. Um programa que utiliza o MidMaper mesmo tocando nada, é o CakeWALK. Aguarde a liberação do dispositivo pelo programa e dê um **Msg/MIDI/Play**, no UniQWK, para ouvir a música.

### **P - Como faço para diminuir o tamanho dos .WAV?**

Se você editar o .WAV antes de inserir, cortando o "branco" antes e depois de sua fala, ele vai ficar bem menor em tamanho, e assim você pode inserir uma fala maior... Para isto use por exemplo o "Sound Record" , no menu "Edit" tem duas opções: "Delete before corrent position" e "Delete after corrent position". Então é só posicionar o cursor no início da msg e cortar, e depois no fim e cortar...assim a diminui o máximo possível.

### **P - O que são esses "box" que aparecem em algumas mensagens?**

São os "Colis Postaux" Uma espécie de "encomenda" que você manda junto com a mensagem. Pode conter qualquer objeto OLE do Windows.

### **P - Como faço para acrescentá-los nas minhas mensagens?**

O Colis é uma mensagem separada. Pode ser criado no menu **File/Colis Postaux** ou com um clique no botão com um pacotinho na barra de botões. Apos você inserir quantos "objetos" quiser, o pacote é fechado e diversas mensagens são criadas para enviar o pacote codificado, semelhante ao XXencode.

### **P - Como salvar os arquivos que vieram junto com a Colis?**

Proceda da seguite forma:

- 1. Abra o Colis normalmente;
- 2. Na tela do Colis, de UM clique sobre o objeto que se deseja salvar;
- 3. Agora, chamae o menu Edit, Pacote Object;

4. Selecione uma opção que diz algo parecido com "Editar conteúdo" Seguindo os passos acima, você vai cair no Gerenciador de Objetos do Windows... Você pode salvar o objeto utilizando o Menu Arquivo, Salvar Conteúdo.

# **P - Como resolvo o meu problema de recepção de MIDI pelo Colis?**

Dê uma checada em qual Player estão associados em MID e Music. Para isto, vá no Gerenciador de Arquivos, procure um arquivo .mid e dê duploclique. Vai chamar o player que estiver associado. Se não gostar, vá no Menu Arquivo/Associar. Vai abrir uma caixa com a paravra MID no alto e o Programa associado. Clique em procurar e encontre um novo Player. Prá quem usa Win 3.11, uma dica é o MPLAYER.EXE do diretório Windows. Dê OK e repita a operação com a palavra "music" Confira, dando um duplo-clique em uma MIDI e vendo qual Player é chamado para executar. Toda vez que chegar uma MIDI pelo Colis, vai usar esse o "Player" para executar o arquivo.

# **P. Recebi uma Colis com um .GIF mas não consegui vê-la. Por que?**

Para que você possa executar as Colis é necessário criar associações entre as extensões dos arquivos e programas Windows. Se você não conseguiu vê-la é porque não existe esta associação. Para resolver este

problema entre no gerenciador de programas do Windows e clique no arquivo com extensão .GIF. Feito isto vá para a opção **Arquivo/Associar**. Verá uma lista dos programas. Tente verificar se existe algum que manipule .GIF e clique nele. Caso não haja, deverá acessar a sua BBS para pegar algum que seja para Windows. Para maiores detalhes, consulte o seu manual do Windows.

# **P - Eu tive alguns problemas de objetos que não abriam ou se abriam não fechavam (continuavam riscadinhos). Como resolver?**

O problema é que com as constantes instalações/desinstalações de programas, o arquivo REG.DAT usado pelo OLE, acaba ficando "uma zona". Para refazer o REG.DAT, faça o seguinte:

1- Saia do Windows.

2- Troque o nome ("rename") do arquivo REG.DAT, assim se voce depois achar que piorou, tem volta...

3- Verifique se você tem o REGEDIT.EXE no diretório windows e o SETUP.REG no diretório windows/system. Se não tiver desista. O SETUP.REG tem toda informação básica para o Program Maneger e os outro programas do windows.

4- Aproveite e "cate" outros arquivos .REG que devem estar no diretório dos outros programas, como o word, excel, etc.

5- Entre no windows e execute o REGEDIT, ele provavelmente não está instalado, use o RUN para isto. Use o comando "merge registration file" e mande ele incluir o SETUP.REG. Mande incluir também os outros .REG que interessarem.

Feito isto, voce tem um REG.DAT novinho. É possivel que algumas coisas uteis que estivessem instaladas antes não estejam mais, aí é só fazer a associação a mão usando o File Manager, ou incluindo novos arquivos .REG.

### **P - Cada vez que salvo uma resposta ou abro um pacote, ocorre uma mensagem de erro nos 'folders", tipo "can't insert message" ou "skip error", mas a resposta e as mensagens aparecem certas.**

Este erro é porque um "folder" está corrompido. pode ser onde ele salva as respostas (REPLY) ou as mensagens pessoais recebidas (FOR\_ME). A primeira medida para superar isso é com o comando "pack" (menu Archive). Ao compactar o folder defeituoso ele reconstroi os índices resolvendo a maioria desses problemas. Depois disso, examine o "folder", veja se você pode andar nele sem erros. Caso o erro persista, existem duas soluções, uma é copiar as mensagens que você ainda pode acessar para outro folder e apagar o defeituoso, ou então usar o comando **import/.REP** para cria novamente um folder novo a partir das mensagens que estiverem no arquivo de mensagem do folder (extensão .UNQ).

# **P - É possível importar um arquivo de mensagens para um "folder"?**

Depende do tipo de arquivo. Se for um .QWK, basta abrir o arquivo normalmente e mandar salvar todas as mensagens para o folder desejado, ou selecionar e salvar uma a uma. Se for um arquivo .REP, você pode usar a opção **import/.REP** para ler o arquivo todo para um folder. Note que neste caso você tem que informar de qual BBS é o pacote.

#### **P - Quantas mensagens eu posso colocar em um 'folder'?**

O número de mensagens que podem ser colocadas em um folder depende apenas do espaço em disco disponível, não existe um limite absoluto.

### **P - Eu usava o QMPro 1.52. Como faço para ler as mensagens armazenadas nos 'folders' dele?**

Use a opção do menu **Archive/Import/.SAV.** Escolhe o seu "folder" do QMPro e o nome do "folder" que o UniQWK vai criar com o conteúdo do "folder" a ser importado. O seu "folder" original não é alterado, e uma nova cópia dele é feita, no formato do UniQWK.

### **P - Tem como arquivar toda uma área num 'folder'?**

Tem, selecione a área e use **msg/archive/this area** . Se quiser pode usar uma palavra chave que vai ser armazenada com todas as mensagens desta área.

### **P - A partir da versão 4.0 tem a opção de 'folders' compactados, vale a pena usar?**

Depende. Se voce já usa algum compressor de disco, é melhor desabilitar esta opção, caso contrário vale a pena usar, pois a compressão é relativamente rápida e reduz em 50% o tamanho de um folder (em média). A única desvantagem de folder compactado é uma pequena redução de velocidade na leitura e busca de mensagens.

# **P - Como converto um 'folder' antigo para um compactado?**

Para converter um 'folder' antigo para um compactado, verifique se a opção de usar 'folder' compactado está habilitada **set/settings/folders**, a segur mande copiar o 'folder' que voce quer compactra para um 'folder' novo. UniQWK irá copiar todas mensagens do 'folder' antigo para o novo. Note que esta cópia é um pouco lenta. Este mesmo processo pode ser usado caso você queira converter um 'folder' compactado para um não compactado.

# **P - Quando é preciso compactar ("pack") um 'folder' ?**

Quando tiver muitas mensagens apagadas, é interessante compactar para evitar perda de espaço em disco. Além disto sempre que um 'folder' apresentar erros, a operação de compactar pode corrigir estes erros. Note que compactar o 'folder' não é o mesmo que comprimir. Compactar é jogar fora as mensagens apagadas, liberando espaço para novas mensagens, e comprimir é aplicar um algoritmo de compressão (semelhante ao ZIP) para reduzir o espaço ocupado pelas mensagens.

#### **P - Posso copiar para floppy e guardar um 'folder'?**

Sim, para isto não precisa guardar todos arquivos, basta compactar e

guardar os arquivos com extensão .UNI e .UNQ, os demais podem ser apagados. Para restaurar basta recolocar os dois arquivos sob um diretório com o mesmo nome dos arquivos para que seja reconhecido como um 'folder' .

### **P- Por que não posso enviar arquivos .MID maior que 16k como talkline?**

Porque ainda existem muitos leitores e "portas" em BBS que não suportam mensagens maiores do que 20kb, esta limitação é para evitar problemas com sysops e usuários de programas antigos. Se você quer mandar um .MID maior, use XX/UU encode, ou então o "colis postaux".

# **P - Por que eu recebo os arquivos que vêm em "attach" para mim e não recebo os programas que vem em "attach" para ALL que estão no pacote?**

Porque UniQWK procura apenas arquivos no grupo de mensagens selecionadas "Selected Messages". Para você receber todos os arquivos, coloque entre as "keywords" de abertura de pacote a palavra "attach", deste modo você receberá todos arquivos.

### **P - Como faço para separar todas as mensagens que tem músicas em talkline?**

Coloque entre as "keywords" na abertura do pacote "= sound". Do mesmo modo você pode colocar seu nome, assim quando falarem de você em outras mensagens, você vai achar mais facilmente...

### **P - Eu não consigui abrir o pacote .QWK gerado lá no meu BBS....**

Se for um pacote .QWK, faça-o chegar as nossas mãos, de preferência com indicação de qual erro ocorre e qual o empacotador ( 'door' ) usado. Pode mandar por e-mail ou por correio normal. UniQWK funciona com todos o geradores de .QWK que conhecemos, se não funcionar com algum, tentaremos compatibilizar...

### **P - Por que UniQWK não funciona para os pacotes gerados pelo 'Blue Wave"?**

Porque este tipo de pacote não apresenta vantagens significativas sobre o QWK, que é muito mais difundido, quase um padrão. Além disto todos os bons BBS oferecem QWK, mesmo os que também oferecem o "Blue Wave"

#### **P - Posso desabilitar o geração de arquivos de índice no pacote QWK pelo BBS?**

Sim, é inclusive recomendado que você desabilite os índices, porque UniQWK não os utiliza. Eles apenas retardam a abertura do pacote e a geração do pacote pelo seu BBS.

### **P - Quando abri um pacote ocorreu a mensagem "File corrupted, possible message lost" , abri o mesmo pacote em outro leitor e não deu erro nenhum.**

Neste caso, verifique quantas mensagens você consegue ler com o

UniQWK e quantas você consegue ler com o "outro" leitor. Alguns leitores simplesmente não dão mensagem de erro mesmo quando encontram arquivo corrompido. Quando aparecer a mensagem acima, pode estar certo que alguma anormalidade existe no arquivos de mensagens que você recebeu.

### **P - Posso criar meu próprio dicionário?**

Sim, se desejar você pode criar seu próprio dicionário. Se for para alguma das línguas que já tem o dicionário, é só criar o arquivo inicial com 10 a 20 palavras em ordem alfabética e a partir dai ir adicionando palavras. Se for para alguma outra língua qualquer e precisar de mais detalhes sobre o funcionamento, entre em contato conosco.

# **P - Como posso apagar uma palavra errada do dicionário?**

Para apagar palavras erradas inseridas por engano, edite o arquivo do dicionário (.DCT) e remova a palavra. Não esqueça que o editor deve tratar o arquivo como texto comum, sem nenhum caracter de formatação. Ao inserir palavras no dicionário, procure usar sempre palavras no singular e no masculino pois o feminino e plural são em geral obtidos pelas regras definidas. Do mesmo modo os verbos regulares também são obtidos a partir do infinitivo.

### **P - Ao inserir palavras no dicionário, ele diz que tem palavras fora de ordem, como corrigir isto?**

Este erro só ocorre quando o dicionário é editado e alguma palavra é colocada fora de ordem. A solução é editar novamente e apagar a palavra. Procure sempre inserir palavras no dicionário pelo programa, nunca diretamente no dicionário.

# **P - Ao inserir novas palavras no dicionário ocorreu a mensagem "duplicated index entry" , o que é isto?**

O dicionário trabalha com um arquivo índice, esta mensagem ocorre apenas quando o dicionário é pequeno, com o aumento do dicionário ela deve sumir.

### **P - Ao iniciar o programa recebo a mensagem que tem muitas palavras no arquivo temporário, para atualizar o dicionário, como fazer isto?**

Como a inserção de novas palavras no dicionário é um processo lento, elas não são inseridas durante a correção do texto, e são guardadas em um arquivo (.INI) para inserção futura. Quando tem muitas palavras você deve usar ao opção de "update dic" para atualizar os dicionários. Lembre-se que as palavras no dicionário provisório se em número acima do permitido, podem não estar disponíveis.

#### **P - UniQWK funciona em WIN/OS2 ou Windows NT?**

Sim, esta versão foi testada sob estes sistemas e também sob a versão beta do Windows 95 e funciona perfeitamente, embora pequenas diferenças possam ocorrer, principalmente no comportamento do vídeo sob OS/2.

# **P - ... e se ocorrer um GPF?**

Verifique em primeiro lugar se a instalação do programa está correta ou se houve alguma alteração de software recente no sistema. Caso o fato ocorra apenas com UniQWK, carregue o DRWATSON em sua máquina e tente repetir o problema, envie-nos uma descrição do problema acompanhada do arquivo de log do DRWATSON (drwatson.log) bem como o arquivo de inicialização do UniQWK (uniqwk.ini) . Caso o erro ocorra apenas com um pacote, mande este pacote também, deste modo você nos ajuda a solucionar seu problema e criar um produto mais robusto. Em nenhuma hipótese é aceitável a ocorrência de GPF, nem mesmo devido a pacotes corrompidos ou má operação do programa.

# **P - ... estava na última mensagem quando faltou luz, perdi tudo?**

Provavelmente não. Inicie novamente o UniQWK e tente abrir qualquer pacote. Se existe uma operação interrompida ele vai perguntar a você se você quer recuperar o que estava fazendo, responda que sim e você será recolocado no mesmo pacote em que estava quando o sistema caiu, com todas suas respostas no arquivo, nada deve ser perdido, exceto em casos excepcionais se houver erro no disco por exemplo..

### **P - Mandei um arquivo e o destinatário não recebeu...**

Ao decidir mandar um arquivo, verifique as seguintes indicações:

- 1 ZIPar o arquivo para reduzir seu tamanho.
- 2 Evitar enviar arquivo em mensagem pública, pois não interessa aos outros receber um arquivo qualquer.
- 3 Escolher a conferência.

Se o destinatário acessa o mesmo BBS, selecione uma conferência local, preferencialmente a (Main Board ou similar). Nela, você pode mandar "attach" ou "encoded", dependendo da porta ("door") no BBS.

Se a porta aceita "attach", selecione o menu **file/sendfile/attach**, pois o destinatário vai receber automaticamente pelo UniQWK. Ele nada terá que a fazer, ao abrir o pacote, o UniQWK, durante a seleção de mensagens para a falsa área "Selected Messages" vê que ela possui "file attach" e move o arquivo direto para o diretório indicado na configuração (menu **set/settings/directories**)

Se o destinatário é de outro BBS, você só pode mandar arquivo de forma codificada. Alguns BBS em rede não aceitam receber mensagem codificada. Assim, o melhor é ir para conferência tipo E-mail (Internet, NetMail, etc..). Não esqueça que nestas áreas você deve prover endereçamento de rota para a mensagem e não para o nome do destinatário.

Selecione o menu **file/sendfile/XXencode** ou **UUencode**, o UniQWK vai codificar o arquivo e dividí-lo em tantas mensagens quantas necessárias, sequenciando no Subject. A opção qqencode somente pode ser usada se o destinatário for também usuário do UNIQWK, esta opção tem a vantagem de detectar quando perde linhas ao final das mensagens, além disto ela é mais dificilmente detectada por programas que tentam converter xx/uuecode para

binário.

# **P - Dá pra dar uma attach de arquivo arjeado??**

Sim! Desde que você o "arjeie" ANTES de declará-lo para o UNIQWK.

# **P - Onde são colocados os meus arquivos que vieram attachados???**

No diretório que você configurou para os arquivos recebidos (.ZIP), Ex: c:\uniqwk\ata.

# **P - Ao abrir um pacote, recebi a mensagem "file not found"**

Se chega uma mensagem com "file attach", o UniQWK move o arquivo automaticamente para o diretório indicado no menu **set/settings/directories**. Obviamente, tal diretório deve existir. E mais, a mensagem contendo o "attach" deve ter sido selecionada para a falsa área "Selected Messages". Se você desejar garantir que arquivo para terceiros em mensagens pública contendo "attach" sejam processadas, ponha a palavra ATTACH na lista de palavras chaves (menu **set/settings/BBS Options/Keywords**).

Se chega uma mensagem ENCODED (você reconhece logo pelo monte de lixo que vem com a mensagem), vá ao menu **file/decode/From msg** para decodificar o arquivo. Algumas vezes, arquivos muito grandes, transmitidos via rede para BBSs distantes, chegam fora de ordem e até mesmo em pacotes separados. Quando isso acontece, salve os pedaços, um a um, num arquivo usando o menu **msg/append to file** (ou use o botão com o disquinho). Depois vá ao menu **file./decode/From file** para decodificar o arquivo recem criado.

# **P - Ao receber uma mensagem com MIDI o Windows se nega a reproduzir a música**

É problema de configuração da sua placa de som. Certamente o MPLAYER.EXE do Windows também não está reproduzindo música. Veja na documentação da sua placa de som. Tem sido freqüentemente encontrado várias definições de drivers de midi (MIDI=..., MIDI1=..., etc). O uso de driver de WAVE indicado também como driver MIDI e MIDI MAPPER configurado para padrão diferente do esperado.

# **P - É possível mandar e receber mensagens da Fidonet para a Internet?**

Para esta resposta, vamos recorrer a uma mensagem pública recolhida na FIDONET:

--------------------->8============ TODAY BBS - 07/07/94 18:37 From: Alexandre Beltrao To: Anderson Barbosa Subj: Endereco Area: Internet

Integração Fidonet <=> Internet

Este documento tem a finalidade de esclarecer o método de envio e recepção

de mensagens de/para a Internet. Neste texto supomos que o usuário já entende os conceitos básicos dos netmails. Se este não é o seu caso, consulte o seu SysOp, pois ele terá o maior prazer em lhe ajudar neste aspecto.

 Então, você já sabe como enviar um netmail? Ok... vamos explicar agora como proceder para que a sua mensagem chegue a Internet, e ao mesmo tempo, o procedimento para que usuários da Internet enviem mensagens para você na Fidonet.

 O primeiro passo é aprender como enviar mensagens da Fidonet para a Internet... e para isso, precisamos saber o endereço de correspondência do usuário que desejamos alcançar.

Vamos tomar como exemplo, o usuário 'Fulano de Tal', que possui a conta 'fulano@universidade.nao. sei.onde'... o procedimento é o seguinte:

1) Selecionar a área de netmails da BBS

2) enviar uma mensagem com os seguintes dados:

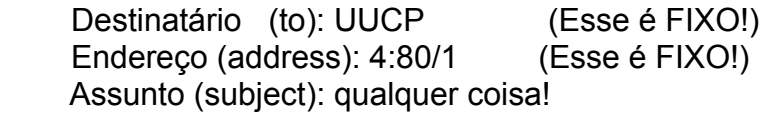

 E na PRIMEIRA LINHA, PRIMEIRA COLUNA, da sua mensagem, você colocará o endereço Internet de destino, no seguinte formato: (observe a linha de "régua" abaixo)

-----------------------------------------------------------------

To: fulano@universidade.nao.sei.onde

=> note que este endereço não podem conter '.' antes ou depois do

 '@', e deve existir um espaço entre o 'To:' e o nome. Abaixo, exemplos de endereçamentos errados:

 To: fulano.@endereco.qualquer  $\overline{\phantom{a}}$ 

To: fulano@.endereco.qualquer.

 $\wedge$   $\wedge$ 

To:fulano@endereco.qualquer

^- note a ausência do espaço separador.

To: fulano@endereco.qualquer

^- espaço em branco

 Em seguida, PULA-SE UMA LINHA, e então poderá ser escrito o texto da mensagem... e pronto!

 Recapitulando... 'UUCP' como nome do destinatário, '4:80/1' como endereço de destino, e na PRIMEIRA (PRIMEIRA!) linha, PRIMEIRA coluna, o 'To: nome@endereco'...

 É necessário enfatizar que as mensagens destinadas ao gateway, cujo endereço Internet de destino é o de uma BBS FidoNet, no formato que veremos logo em seguida, \_não\_ chegarão ao seu destino, pois obviamente é uma \_redundância\_, que é rejeitada pelo sistema. A teoria é bem simples: Se o destinatário já possui um endereço na Fidonet, o netmail é o instrumento correto para o envio de mensagens.

 Mais uma dica: Evite utilizar caracteres ascii highbit (acima de 127), como caracteres acentuados e caracteres gráficos, comum aos usuários de PCs, pois os mesmos são filtrados e ficam completamente desorganizados no destinatário.

 Se a mensagem foi endereçada corretamente, ela será enviada ao destinatário sem problemas, porém, se a mensagem não pode ser enviada por algum problema, você receberá uma notificação automática do gateway, com a cópia da sua mensagem para que você possa analisar os possíveis erros. Isso se aplica com freqüência quando o endereço Internet do destinatário não existe ou o nome do usuário está errado e foi rejeitado pelo sistema receptor.

 Agora precisamos saber como os usuários da Internet poderão lhe enviar mensagens. É muito simples.

Basicamente, precisamos informar nosso 'endereço internet'...

 SIM, cada node da Fidonet possui o seu próprio endereço na Internet.

 Vamos supor que o BBS que você acessa tem o endereço 4:555/6 na Fidonet (caso tenha duvida, consulte o seu SysOp). Precisamos agora separar as partes que compõem o endereço Fidonet, para que possamos converter-lo em um endereço Internet.

 O primeiro passo é separar hierarquicamente o endereço. O Endereço Fidonet é composto no seguinte formato:

<zona>:<net>/<node>

No caso do 4:555/6 teriamos:

Zona: 4

Net : 555

Node: 6

Pronto. Para compor o seu endereço Internet, o formato é este:

<nome.do.usuario>@f<node>.n<net>.z<zona>.fidonet.org

No caso do usuário 'Fulano de tal', usuário do node 4:555/6, será:

FidoNet -> 4:555/6

Internet -> fulano.de.tal@f6.n555.z4.fidonet.org

 Note que os espaços em branco são \_OBRIGATORIAMENTE\_ preenchidos com pontos.

 A partir daí, basta que o usuário da Internet envie as mensagens para o endereço que você acaba de compor.

### **P - Como colocar o endereço NETMAIL no UNIQWK nas diferentes DOOR's?**

Aqui vai um texto sobre como colocar o adress no UniQWK, dependendo da door que se usa no BBS. Elaborado pelo Jack Maciel, membro da UUG e postado na FIDONET:

**>** QMAIL4:

TO : <destinatário>

SUBJ : <assunto> +------------------------------------------------------------+

 | @>4:802/58  $\ddot{\phantom{1}}$ 

 | Endereço do BBS para o qual você está mandando a msg. | Linha 1, Coluna 1 | <texto normal>

**>** SILVER XPRESS:

 TO : <destinatário> SUBJ : <assunto> +------------------------------------------------------------+

| TO: 4:802/58

 $\ddot{\phantom{1}}$ 

 $\mathsf{I}$ 

 | Endereço do BBS para o qual você está mandando a msg. | Linha 1, Coluna 1 | <texto normal>

**>** JC-QWK, OLMS, MKQWK:

 TO : <destinatário> SUBJ : @4:802/58

+------------------------------------------------------------+

| <texto normal>

#### **P - Posso inserir taglines diretamente no arquivo?**

SIm, você pode incluir linhas neste arquivo, mas para isto use um editor "de Windows", ex: Notepad e coloque as seguintes linhas antes das taglines:

[UniQWK] Tags=<num\_tag>

Onde você substitui <num\_tag> pelo número de taglines no arquivo. Além disso, você deve numerar cada linha que contenha tagline, começando por 1. Por exemplo, um arquivo que contenha as seguintes taglines

"A alegria se multiplica ao ser dividida." Knight "A Alegria é a prova dos noves" Osvald de Andrade "A coisa mais dura de entender no mundo é o IR" Einstein "A controvérsia é o primeiro passo do caminho da luz" "A experiência é a mestra dos imbecis" Lívio

"A falsa modéstia é o último requinte da vaidade" Bruyére

Ao ser transformado para UniQWK, teria o seguinte conteúdo:

UniQWK Tags=6 1="A alegria se multiplica ao ser dividida." Knight 2="A Alegria é a prova dos noves" Osvald de Andrade 3="A coisa mais dura de entender no mundo é o IR" Einstein 4="A controvérsia é o primeiro passo do caminho da luz" 5="A experiência é a mestra dos imbecis" Lívio 6="A falsa modéstia é o último requinte da vaidade" Bruyére

**Nota:** Existe um programa, escrito por um membro da UUG, que faz a conversão automática dos arquivos, permitindo, inclusive, organizar as taglines em ordem alfabética.

# **P - Existe um grupo de usuários do UniQWK?**

Sim! Desde abril de 1984 existe um grupo de usuários bastante ativo auxiliando tanto na divulgação quanto nos teste de novas versões do UniQWK. A coordenação deste grupo está a cargo de Luiz Mergulhão, no **Inside BBS**, Rio de Janeiro, e já espalhada em diversos BBSs do Brasil. Para maiores informações, entre em contacto com:

Luiz Mergulhão (tchibum@inside.com) Coordenador Geral e Criador do UUG UniQWK User's Group.

Este arquivo de FAQ por exemplo foi montado com a colaboração do grupo,Daniel Lobato (Amazon BBS), Franco Catena (MANDIC BBS), Roberto Tebechrani (MANDIC BBS).

A versão em Ingles é de John de Freitas, john.defreitas@psl-online.com.

OBS: Este arquivo de FAQ será atualizado periodicamente, para tanto envia suas mensagens e sugestões para:

Franco Catena Netmail's : RBT - 12:1211/27 Fidonet - 4:801/73 S.Host - 20:100/23 SYNCNET 30:1000/12

ou telefone para Surson&Rusty Informática - (011)- 491-7380 ====================================================== EOF